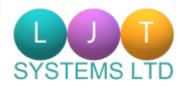

## LJT-MTD User Guide

# Sign Up for Making Tax Digital

**1.** Sign Up for Making Tax Digital

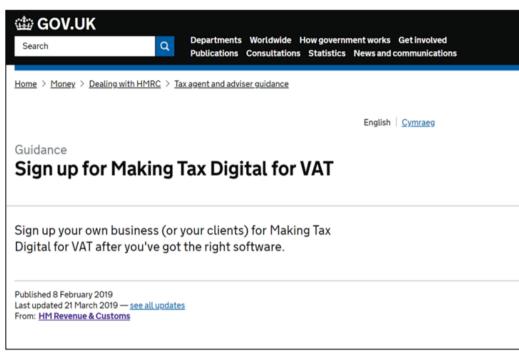

Before you can start submitting VAT Returns via the LJT-MTD software, you must first <u>sign-up with HMRC</u>.

NB: Once you have signed up to MTD with HMRC, you cannot revert back to using VAT online services to send VAT Returns.

**1**. Sign Up for Making Tax Digital

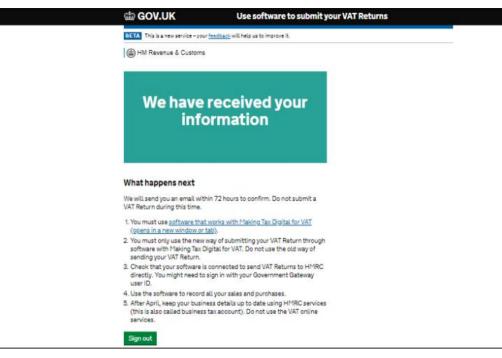

Once you have signed up, you must wait up to 72 hours for email confirmation of your sign-up, before you can proceed to use the software.

NB: You will not be able to submit any VAT Returns, until you have email confirmation of your sign up.

# Installation and Logging In

**2.** Installation and Logging In (Sign In)

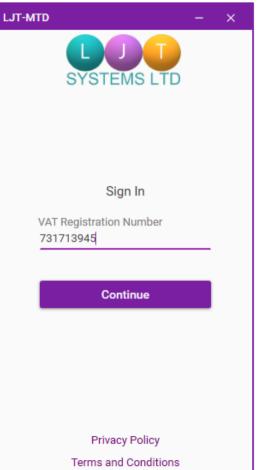

To log into LJT-MTD, enter your VAT Registration Number in the textbox that first appears when you start the application, and click "Continue".

NB: You must first validate your VAT Registration with LJT Systems Ltd, before you are able to gain access to the software. **2.** Installation and Logging In (Sign In)

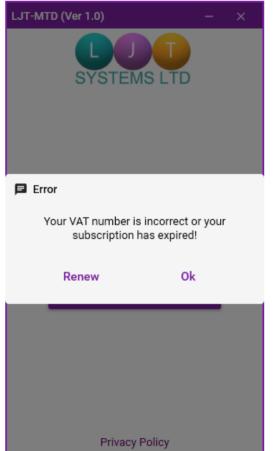

Terms and Conditions

If the VAT Number entered is incorrect or its subscription has expired, you will receive this message. To renew your subscription, click the "Renew" button to be taken to our ecommerce site, where you can purchase a new 12 month subscription.

Click <u>Here</u> to be taken to our ecommerce site.

**2.** Installation and Logging In (Create Password)

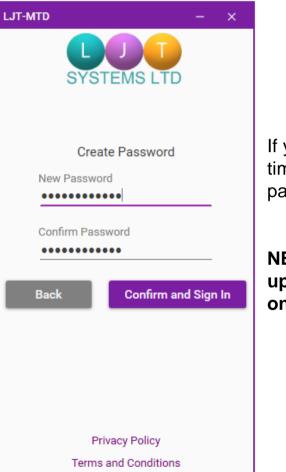

If you are logging into the software for the first time, you will then be prompted to create a new password unique to your account and machine.

NB: The password must contain at least one uppercase letter, one lowercase letter, and one special character

2. Installation and Logging In (Enter Password)

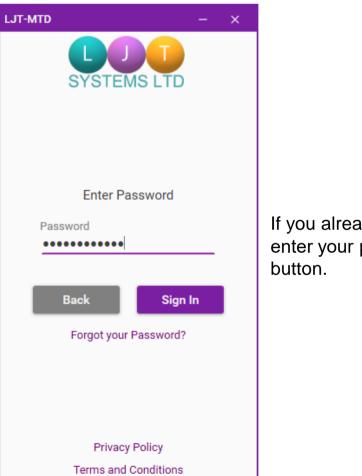

If you already have a password created, simply enter your password and click the "Sign In" button.

**2.** Installation and Logging In (Forgot Password)

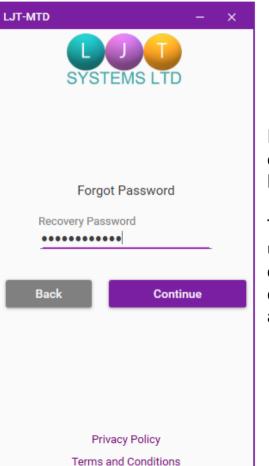

If at any time you forget your password, you can click "Forgot your Password" on the "Enter Password" screen, to help reset your password.

This will require you to enter the password you use normally when logging into your user account on your machine. If correct, you will be allowed to create a new password for your LJT-MTD account.

## 3. Navigating LJT-MTD

### **3.** Navigating LJT-MTD

VAT Number 786582766 **Returns Due** Submitted Returns Liabilities Payments Templates Support Sign Out

To help you navigate easily through the software, LJT-MTD contains tabs for each different section that you can quickly switch to by clicking the corresponding button.

## **3.** Navigating LJT-MTD (Returns Due)

| LJT-MTD                 |                           |             |           | - | × |
|-------------------------|---------------------------|-------------|-----------|---|---|
| VAT Number<br>731713945 | VAT Returns Due           |             |           |   |   |
|                         | Tax Period                | Due         |           |   |   |
|                         | 01 Jan 2017 - 31 Mar 2017 | 07 May 2017 | Start Now |   |   |
| Returns Due             |                           |             |           |   |   |
| Submitted Returns       |                           |             |           |   |   |
| Liabilities             |                           |             |           |   |   |
| Payments                |                           |             |           |   |   |
| Templates               |                           |             |           |   |   |
|                         |                           |             |           |   |   |
|                         |                           |             |           |   |   |
| Support                 |                           |             |           |   |   |
| Sign Out                |                           |             |           |   |   |

This is where you can view any outstanding VAT Returns that need to be submitted by the given Due date, and where you start the Submit VAT Return Process (See 4. Submit a VAT Return).

## **3.** Navigating LJT-MTD (Submitted Returns)

| LJT-MTD                 |                           |             |             |            |    | × |
|-------------------------|---------------------------|-------------|-------------|------------|----|---|
| VAT Number<br>731713945 | S                         | ubmitted V  | AT Returns  |            |    |   |
|                         | 01/01/2017                |             |             | 30/05/2017 | to |   |
|                         | Tax Period                | Due         | Received    |            |    |   |
| Returns Due             | 01 Jan 2017 - 31 Mar 2017 | 07 May 2017 | 06 May 2017 | View       |    |   |
| Submitted Returns       |                           |             |             |            |    |   |
| Liabilities             |                           |             |             |            |    |   |
| Payments                |                           |             |             |            |    |   |
| Templates               |                           |             |             |            |    |   |
|                         |                           |             |             |            |    |   |
|                         |                           |             |             |            |    |   |
| Support                 |                           |             |             |            |    |   |
| Sign Out                |                           |             |             |            |    |   |

This is where you can view all VAT Returns you have submitted. VAT Returns displayed can be filtered by the selected date range (See 5. Viewing a VAT Return).

### NB: Only VAT Returns that have been submitted via MTD will appear.

**3.** Navigating LJT-MTD (Liabilities)

| LJT-MTD                 |                              |                         |           |             | – ×         |
|-------------------------|------------------------------|-------------------------|-----------|-------------|-------------|
| VAT Number<br>354964324 |                              | VAT Li                  | abilities |             |             |
|                         | 12/04/20                     | from                    |           | 11/07/2     | 019 🛅<br>to |
|                         | Tax Period                   | Туре                    | Amount    | Outstanding | Due         |
| Returns Due             | 01 Mar 2019 -<br>31 May 2019 | VAT Return Debit Charge | £9,572.64 | £0.00       | 07 Jul 2019 |
| Submitted Returns       |                              |                         |           |             |             |
| Liabilities             |                              |                         |           |             |             |
| Payments                |                              |                         |           |             |             |
| Templates               |                              |                         |           |             |             |
|                         |                              |                         |           |             |             |
|                         |                              |                         |           |             |             |
| Support                 |                              |                         |           |             |             |
| Sign Out                |                              |                         |           |             |             |

This is where you can view your VAT Liabilities. Liabilities displayed can be filtered by the selected date range.

**3.** Navigating LJT-MTD (Payments)

| LJT-MTD                 |             |               |              |            |    | × |
|-------------------------|-------------|---------------|--------------|------------|----|---|
| VAT Number<br>354964324 |             |               | VAT Payments |            |    |   |
|                         | 12/04/2     | 019 💼<br>from |              | 11/07/2019 | to |   |
|                         | Received    | Amount        |              |            |    |   |
| Returns Due             | 05 Jul 2019 | £9,572.64     |              |            |    |   |
| Submitted Returns       |             |               |              |            |    |   |
| Liabilities             |             |               |              |            |    |   |
| Payments                |             |               |              |            |    |   |
| Templates               |             |               |              |            |    |   |
|                         |             |               |              |            |    |   |
|                         |             |               |              |            |    |   |
| Support                 |             |               |              |            |    |   |
| Sign Out                |             |               |              |            |    |   |

This is where you can view your VAT Payments. Payments displayed can be filtered by the selected date range.

**3.** Navigating LJT-MTD (Templates)

| LJT-MTD                 |               |                                        | – ×        |
|-------------------------|---------------|----------------------------------------|------------|
| VAT Number<br>354964324 |               | Templates Default Template: Template 1 |            |
|                         | Template Name |                                        | <b>b</b> + |
|                         | Template 1    |                                        | Select     |
| Returns Due             | Template 2    |                                        | Select     |
| Submitted Returns       |               |                                        |            |
| Liabilities             |               |                                        |            |
| Payments                |               |                                        |            |
| Templates               |               |                                        |            |
|                         |               |                                        |            |
| Support                 |               |                                        |            |
| Sign Out                |               |                                        |            |

This is where you can select which default template to use when submitting a VAT Return.

## 4 Submit a VAT Return

```
4. Submit a VAT Return (Step 1)
```

| LJT-MTD                 |                           |             |           | - | × |
|-------------------------|---------------------------|-------------|-----------|---|---|
| VAT Number<br>731713945 |                           | VAT Retur   | rns Due   |   |   |
|                         | Tax Period                | Due         |           |   |   |
|                         | 01 Jan 2017 - 31 Mar 2017 | 07 May 2017 | Start Now |   |   |
| Returns Due             |                           |             |           |   |   |
| Submitted Returns       |                           |             |           |   |   |
| Liabilities             |                           |             |           |   |   |
| Payments                |                           |             |           |   |   |
| Templates               |                           |             |           |   |   |
|                         |                           |             |           |   |   |
|                         |                           |             |           |   |   |
| Support                 |                           |             |           |   |   |
| Sign Out                |                           |             |           |   |   |

Click the "Returns Due" button in the navigation bar to view any outstanding VAT Returns. Click the "Start Now" button adjacent to the VAT Return you wish to submit.

| Default Template: Template 1       | Subr                                            | nit VAT Return                                                                                                    |  |        |
|------------------------------------|-------------------------------------------------|----------------------------------------------------------------------------------------------------|--|--------|
| 8                                  | VAT Number:                                     | 354964324                                                                                                    |  |        |
|                                    | Period:                                         | 01 Jan 2017 - 31 Mar 2017                                                                                                   |  |        |
|                                    | Due date:                                       | 07 May 2017                                                                                                    |  |        |
| Box 1: VAT due in this period on   | sales                                           |                                                                                                    |  | £0.0   |
| Box 2: VAT due in this period on   |                                                 |                                                                                                    |  | £0.0   |
| Box 3: Total VAT due (Sum of bo    | Box 3: Total VAT due (Sum of boxes 1 and 2)     |                                                                                                    |  | £0.0   |
| Box 4: VAT reclaimed in this per   | ox 4: VAT reclaimed in this period on purchases |                                                                                                    |  | £0.0   |
| Box 5: Net VAT to be paid to Cu    | stoms or reclaimed by                           | v you (Difference between boxes 3 and 4)                                                                                    |  | £0.0   |
| Box 6: Total value of sales, exclu | uding VAT                                       |                                                                                                    |  | £0.0   |
| Box 7: Total value of purchases,   | , excluding VAT                                 |                                                                                                    |  | £0.0   |
| Box 8: Total value of EC sales, e  | excluding VAT                                   |                                                                                                    |  | £0.0   |
| Box 9: Total value of EC purchas   | ses, excluding VAT                              |                                                                                                    |  | £0.0   |
|                                    | nation is true and com                          | formation you are making a legal declaration<br>plete. A false declaration can result in pro-<br>xx to make the declaration |  |        |
|                                    |                                                 |                                                                                                    |  | Submit |

Click "Import File" to import your VAT Return data into the software and populate the 9 boxes. The file selected must be in a CSV format.

NB: The default template currently selected will be used to help import the correct data from the selected file. (See 6. Default Templates).

## **4.** Submit a VAT Return (Step 3)

| LJT-MTD                                                                                                    |                                             |                                        | – ×        |  |  |
|----------------------------------------------------------------------------------------------------|---------------------------------------------|----------------------------------------|------------|--|--|
| Default Template: Template 1                                                                                                    | ult Template: Template 1 Submit VAT Return  |                                        |            |  |  |
| Vat Return.csv                                                                                                    | VAT Number:                                 | 354964324                              |            |  |  |
|                                                                                                    | Period:                                     | 01 Jan 2017 - 31 Mar 2017              |            |  |  |
|                                                                                                    | Due date:                                   | 07 May 2017                            |            |  |  |
|                                                                                                    |                                             |                                        |            |  |  |
| Box 1: VAT due in this period or                                                                                                    | n sales                                     |                                        | £4.483.06  |  |  |
| Box 2: VAT due in this period or                                                                                                    |                                             |                                        | £0.00      |  |  |
| Box 3: Total VAT due (Sum of b                                                                                                    | Box 3: Total VAT due (Sum of boxes 1 and 2) |                                        |            |  |  |
| Box 4: VAT reclaimed in this pe                                                                                                    | riod on purchases                           |                                        | £2,280.08  |  |  |
| Box 5: Net VAT to be paid to Cu                                                                                                    | istoms or reclaimed by                      | you (Difference between boxes 3 and 4) | £2,202.98  |  |  |
| Box 6: Total value of sales, exc                                                                                                    | luding VAT                                  |                                        | £22,415.00 |  |  |
| Box 7: Total value of purchases                                                                                                    | s, excluding VAT                            |                                        | £11,400.00 |  |  |
| Box 8: Total value of EC sales,                                                                                                    | excluding VAT                               |                                        | £0.00      |  |  |
| Box 9: Total value of EC purcha                                                                                                    | ses, excluding VAT                          |                                        | £0.00      |  |  |
| When you submit this VAT information you are making a legal declaration that the information is true and complete. A false declaration can result in prosecution. Tick the box to make the declaration |                                             |                                        |            |  |  |
| Back                                                                                                    |                                             |                                        | Submit     |  |  |

Tick the box at the bottom of the screen to declare that the information you are sending to HMRC is true and complete.

NB: You cannot Submit the VAT Return until this has been checked.

### **4.** Submit a VAT Return (Step 4)

| Default Template: Template 1     | Subr                   | nit VAT Return                                                                                    |        |                |
|----------------------------------|------------------------|---------------------------------------------------------------------------------------------------|--------|----------------|
| Vat Return.csv                   | VAT Number:            | 35496432                                                                                          | 4      |                |
| _                                | Period:                | 01 Jan 2017 - 31 Mar 201                                                                          | 7      |                |
|                                  | Due date:              | 07 May 201                                                                                        | 7      |                |
|                                  |                        |                                                                                                   |        |                |
| au 1. MAT due in this period a   | n color                |                                                                                                   |        | £4,483.        |
| Box 1: VAT due in this period o  |                        |                                                                                                   |        | £4,483.<br>£0. |
| Box 2: VAT due in this period o  |                        |                                                                                                   |        |                |
| Box 3: Total VAT due (Sum of I   |                        | ubmitted Successfully!                                                                            |        | £4,483         |
| Box 4: VAT reclaimed in this pe  |                        |                                                                                                   |        | £2,280.        |
| Box 5: Net VAT to be paid to C   | _                      | Ok                                                                                                | and 4) | £2,202.        |
| Box 6: Total value of sales, exc | _                      |                                                                                                   |        | £22,415.       |
| Box 7: Total value of purchase   | , ,                    |                                                                                                   |        | £11,400.       |
| Box 8: Total value of EC sales,  |                        |                                                                                                   |        | £0.            |
| Box 9: Total value of EC purch   | ases, excluding VAT    |                                                                                                   |        | £0.            |
|                                  | mation is true and com | ormation you are making a lega<br>plete. A false declaration can re<br>ox to make the declaration |        | ı.             |
|                                  |                        |                                                                                                   |        |                |
|                                  |                        | -                                                                                                 |        |                |

When you are ready to submit the VAT Return, click the "Submit" button on the bottom right of the screen.

A message box will appear indicating that the VAT Return has been submitted successfully to HMRC, and you will automatically be taken back to the Home Page.

## 5. Viewing a VAT Return

## **5.** Viewing a VAT Return

| LJT-MTD                 |                           |             |             |            |    | × |
|-------------------------|---------------------------|-------------|-------------|------------|----|---|
| VAT Number<br>731713945 | S                         | Submitted V | AT Returns  |            |    |   |
|                         | 01/01/2017                |             |             | 30/05/2017 | to |   |
|                         | Tax Period                | Due         | Received    |            |    |   |
| Returns Due             | 01 Jan 2017 - 31 Mar 2017 | 07 May 2017 | 06 May 2017 | View       |    |   |
| Submitted Returns       |                           |             |             |            |    |   |
| Liabilities             |                           |             |             |            |    |   |
| Payments                |                           |             |             |            |    |   |
| Templates               |                           |             |             |            |    |   |
|                         |                           |             |             |            |    |   |
|                         |                           |             |             |            |    |   |
| Support                 |                           |             |             |            |    |   |
| Sign Out                |                           |             |             |            |    |   |

To View a previously submitted VAT Return, first click the "Submitted Returns" button on the navigation bar to display all VAT Returns previously submitted. Then click the "View" button adjacent to the VAT Return you wish to open.

### NB: Only VAT Returns that have been submitted via MTD will appear.

## **5.** Viewing a VAT Return

| LJT-MTD                     |                            |                                        | – ×      |
|-----------------------------|----------------------------|----------------------------------------|----------|
|                             |                            |                                        |          |
|                             | VAT Number:                | 731713945                              |          |
|                             | Period:                    | 01 Jan 2017 - 31 Mar 2017              |          |
|                             | Received Date              | 06 May 2017                            |          |
|                             | Due date:                  | 07 May 2017                            |          |
|                             |                            |                                        |          |
| Box 1: VAT due in this peri | od on sales                |                                        | 4483.06  |
| Box 2: VAT due in this peri | od on EC acquisitions      |                                        | 0.00     |
| Box 3: Total VAT due (Sum   | of boxes 1 and 2)          |                                        | 4483.06  |
| Box 4: VAT reclaimed in th  | is period on purchases     |                                        | 2280.08  |
| Box 5: Net VAT to be paid   | to Customs or reclaimed by | you (Difference between boxes 3 and 4) | 2202.98  |
| Box 6: Total value of sales | , excluding VAT            |                                        | 22415.00 |
| Box 7: Total value of purch | ases, excluding VAT        |                                        | 11400.00 |
| Box 8: Total value of EC sa | les, excluding VAT         |                                        | 0.00     |
| Box 9: Total value of EC pu | rchases, excluding VAT     |                                        | 0.00     |
|                             |                            |                                        |          |
|                             |                            |                                        |          |
|                             |                            |                                        |          |
| Back                        |                            |                                        | Print    |

The 9 boxes that were submitted to HMRC are displayed on this screen, along with their submitted values.

## **5.** Viewing a VAT Return

| ate: 19/06/2019          | VAT                         | Return                    |          |
|--------------------------|-----------------------------|---------------------------|----------|
| me: 16:11:43             | VAT Number:                 | 777418096                 |          |
|                          | Tax Period:                 | 01 Jan 2017 - 31 Mar 2017 |          |
|                          | Received Date               | 06 May 2017               |          |
|                          | Due date:                   | 07 May 2017               |          |
|                          |                             |                           |          |
| VAT due in this period   | on sales                    | 1                         | 4483.06  |
| VAT due in this period   | on EC acquisitions          | 2                         | 0.00     |
| Total VAT due (sum of    | boxes 1 and 2)              | 3                         | 4483.06  |
| VAT reclaimed in this p  | period on purchases         | 4                         | 2280.08  |
| Net VAT to be paid to    | Customs or reclaimed by you | 5                         | 2202.98  |
| Total value of sales, ex | cluding VAT                 | 6                         | 22415.00 |
| Total value of purchase  | es, excluding VAT           | 7                         | 11400.00 |
| Total value of EC sales  | excluding VAT               | 8                         | 0.00     |
| Total value of EC purch  | nases, excluding VAT        | 9                         | 0.00     |
| L                        |                             |                           |          |

A version of this VAT Return can also be printed, by clicking the "Print" button.

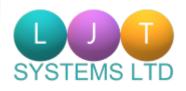

LJT Systems Ltd 3 All Hallows Rd, Bispham, Blackpool, FY2 OAS

https://www.ljtsystems.co. uk/software-as-aservice/ljt-mtd/